# **Séquence 1 – Notions**

## **transversales de programmation**

#### **13 Mini-projet pour manipuler chaînes de caractères et fichier texte** Modalités : \* Par groupe de 2 élèves. \* Rendre un script Python répondant à ce qui est demandé \* Mise à disposition d'un script intermédiaire pour les plus en difficulté \* Grille d' évaluation : **1ère NSI GRILLE D'EVALUATION : Noms : Note : /8** Rie n $\frac{9}{5}$ crit Ne fo nctio nnepa<br>p Fonctionne imparfaite ment Fonctio nneavecaid eFonctio nneಲಿ<br>ರ manière optim ale et a vec le scommentaire sArchitecture générale du script Quitter le programme Ecrire dans le répertoire Rechercher dans le répertoire  $\Box$

### **14 Mini-Projet : « Création d'un répertoire**

 $\Box$ 

#### **téléphonique »**

Adaptation du projet :

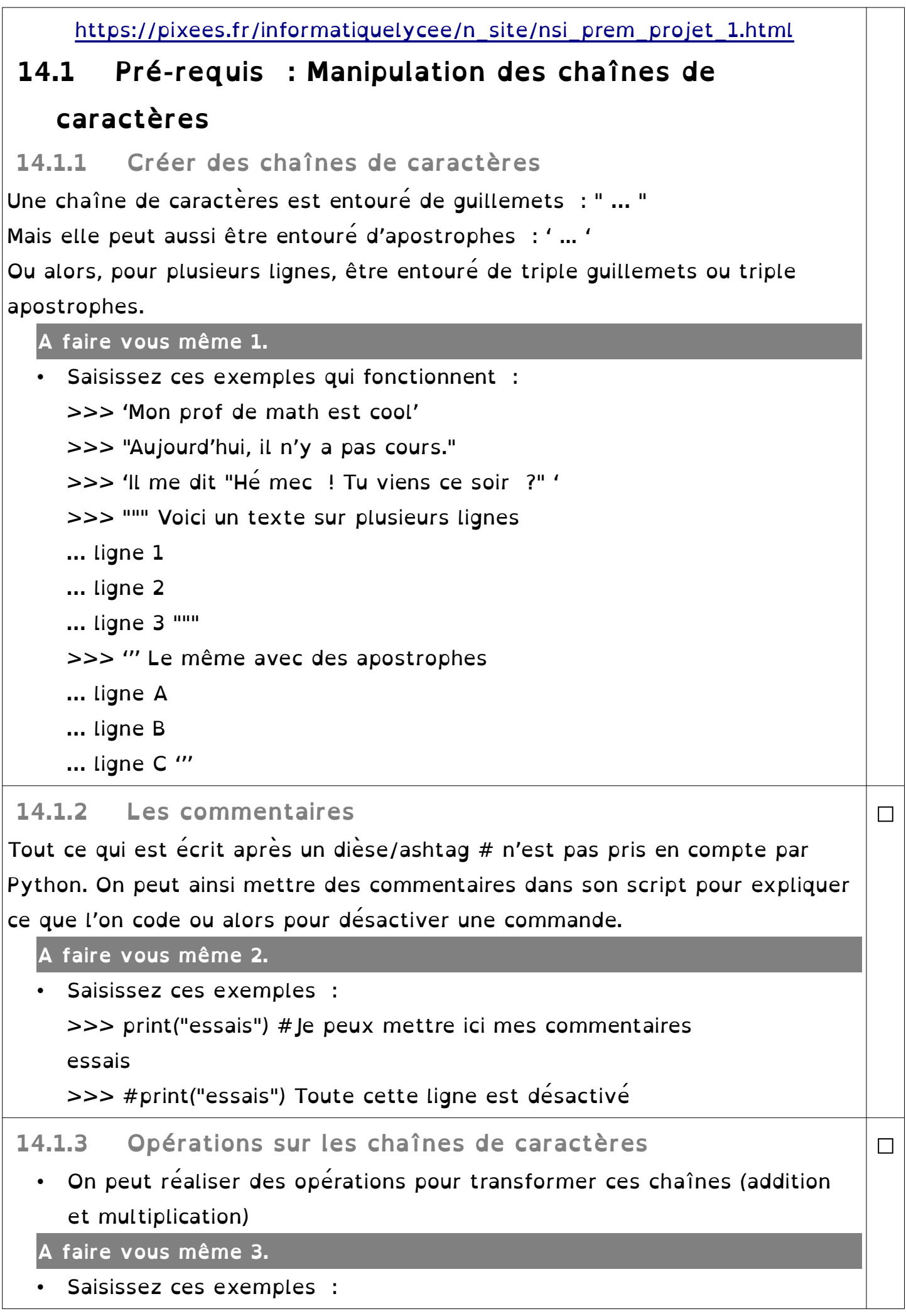

```
>>> "petit"+"bonhomme" #Addition de deux chaînes
     "petitbonhomme"
     >>> "echo"*3 # Multiplication d'une chaîne
     echoechoecho
 14.1.4 Tableaux indexés
Les chaînes de caractères sont des tableaux indexés où chaque caractères a 
une place numéroté, un indice.
Attention !!! Les indices commencent à 0 !
  A faire vous même 4.
  • Saisissez ces exemples :
     >>> "abcdef"[0]
     a^{\prime}>>> "abcdef"[1]
     b'>>> "abcdef"[-1] #dernier caractère
     'f'
     >>> "abcdef"[-2] #avant-dernier caractère
     'e'
     >>> toto = "uvwxyz" #création d'une variable
     >>> toto[0]
     ^{\prime}u'
     >>> toto[1 :] #on prend une partie de la chaîne
     'vwxyz'
     >>> toto[1 : 4] #la borne supérieure est exclue
     'vwx'
                                                                               □
 14.1.5 Quelques fonctions utiles
Il existe des fonctions qui s'appliquent sur les chaînes de caractères.
  A faire vous même 5.
  • Saisissez ces exemples :
     >> toto = "uvwxyz"
     >>> len(toto) #renvoie la longueur de la chaîne
     6
     >>> toto.replace('v', 'h') #remplace des caractères par d'autres
     "uhwxyz"
     >>> toto.startswith('uv') #vrai si cela commence pareil
                                                                               \Box
```

```
True
     >>> int('78') #transformation d'une chaîne en nombre entier
     78
     >>> float('4.5') #transformation chaîne en nombre décimal
     4.5
     >>> str(2.3) #transformation d'un nombre en chaîne
     '2.3'
     >>> nom="Rémi"
     >>> f"Bonjour {nom}, t'as pas d'amis ?" #inclusion d'une variable
     "Bonjour Rémi, t'as pas d'amis ?"
Pour aller plus loin : https://docs.python.org/3/library/string.html
 14.1.6 Caractères spéciaux
Il existe des caractères spéciaux. Retenons pour l'instant le \n pour passer à la
ligne.
   A faire vous même 6.
     Saisissez ces exemples :
     >>> toto = "En fait, cela s' affiche \n sur deux lignes"
     >>> toto
     "En fait, cela s' affiche \n sur deux lignes"
     >>> print(toto)
     En fait, cela s' affiche
     sur deux lignes
                                                                                \Box 14.2 Pré-requis : Lire, écrire dans un fichier texte
Les fichiers textes sont des fichiers ne contenant que des caractères (codés 
ASCII ou UTF-8 ou autre).
Très souvent on précise l'extension .txt
Ces fichiers s'ouvrent avec n'importe qu'elle éditeur de texte (Notepad, 
Notepad++, Gedit, … Même Edupython peut les ouvrir).
A noter : Un script python est lui-même un fichier texte !
Il existe des commandes pour les manipuler.
                                                                                \BoxA faire vous même 7.
     • Écrivez et testez ce script :
                                                                                □
```
**#!/usr/bin/env python # -\*- coding: UTF-8 -\*-** 

```
nom=input('Entrez un mot')
      with open('fichier.txt','w') as f :
                f.write(nom)
 Le 'w' comme write veut dire : ouverture en écriture. Le contenu du
  fichier est écrasé. Si le fichier n'existe pas, il est créé.
  • Recherchez le fichier créé et ouvrez-le avec un éditeur de texte.
A faire vous même 8.
  • Écrivez et testez plusieurs fois ce script :
      #!/usr/bin/env python 
      # -*- coding: UTF-8 -*- 
      nom=input('Entrez un mot')
      with open('fichier.txt','a') as f :
                f.write(nom)
• Le 'a' comme append veut dire : ouverture en écriture en mode ajout. On
  écrit à la fin du fichier sans écraser l'ancien contenu du fichier. Si le 
  fichier n'existe pas, il est créé.
  • Recherchez le fichier modifé créé et ouvrez-le avec un éditeur de texte.
                                                                                □
A faire vous même 9.
  • Écrivez et testez ce script :
      #!/usr/bin/env python 
      # -*- coding: UTF-8 -*- 
      with open('fichier.txt','r') as f :
           ligne=f.read()
 Le 'r' comme read veut dire : 'r ' : ouverture en lecture
 • Que va contenir la variable ligne après l'exécution de ce programme ? 
  Vérifiez votre réponse.
  • Modifiez le programme en utilisant readline() au lieu de read() et répondez
  à la même question que précédemment.
                                                                                □
A faire vous même 10.
  • Écrivez un programme permettant à l'utilisateur de sauvegarder 5 noms 
  dans un fichier texte (fichier.txt)
 • Vérifiez que votre programme est correct en ouvrant le fichier 
  «fichier.txt» à l'aide d'un éditeur de texte.
 • Votre fichier texte devrait être illisible (les mots s' enchaînent sans 
  aucun espace ou saut à la ligne). Que faire pour avoir des sauts de 
  ligne ?
                                                                                □
```
• Modifier votre programme du "À faire vous-même 6" afin d'avoir un nom par ligne dans le fichier texte (fichier.txt).

 $\Box$ 

#### **14.3 Énoncé du projet**

En utilisant les connaissances acquises jusqu'à présent, vous allez écrire un programme de gestion de répertoire téléphonique.

Cahier des charges

Ce programme devra proposer le menu suivant à l'utilisateur :

```
0-quitter
     1-écrire dans le répertoire
     2-rechercher dans le répertoire
     Votre choix ?
Si le choix est 0: Le programme sera stoppé.
Si le choix est 1 :
```
L'utilisateur devra saisir un nom ou 0 s'il veut terminer la saisie (" Nom (0 pour

```
terminer) : ") :
```
- L'utilisateur entre  $0 \Rightarrow$  le programme devra le renvoyer vers le menu
- L'utilisateur entre un nom => le programme devra lui demander de saisir le numéro de téléphone correspondant au nom. Une fois le numéro saisi, le programme devra lui proposer d'entrer un nouveau nom (ou 0 pour terminer)...

```
0-quitter
1-écrire dans le répertoire
2-Rechercher dans le répertoire
Votre choix ?
Nom (0 pour terminer) : toto
Téléphone : 0425213658
Nom (0 pour terminer) : 0
0-quitter
1-écrire dans le répertoire
2-Rechercher dans le répertoire
Votre choix ?
```
Si le choix est 2 :

L'utilisateur devra saisir le nom recherché (" Entrer un nom : ").

• Si le nom recherché est présent dans le répertoire, le programme devra afficher " Le numéro recherché est : " suivi du numéro de téléphone

correspondant au nom saisi.

• Si le nom recherché est absent du répertoire, le programme devra afficher " Inconnu ".

L'utilisateur est ensuite redirigé vers le menu principal.

```
0-quitter
1-écrire dans le répertoire
2-Rechercher dans le répertoire
Votre choix ?
\overline{2}Entrer un nom : toto
Le numéro recherché est : 0425213658
0-quitter
1-écrire dans le répertoire
2-Rechercher dans le répertoire
Votre choix ?
\overline{2}Entrer un nom : titi
Inconnu
0-quitter
1-écrire dans le répertoire
```
Si vous avez besoin de plus d'explication, une vidéo :

Votre choix ?

<https://youtu.be/itSlzuGZHe8>

2-Rechercher dans le répertoire

Les noms et numéros de téléphone devront être stockés dans un fichier texte. Votre programme devra être composé au minimum d'un menu dans le corps du programme et de 2 fonctions : une fonction " recherche " et une fonction " ecriture ".